# Controlling HEC-RAS using MATLAB

Arturo S. Leon<sup>a,∗</sup>, Christopher Goodell<sup>b</sup>

<sup>a</sup>Department of Civil and Environmental Engineering, University of Houston, Cullen College of Engineering Building 1, Civil and Environmental Engineering, 4726 Calhoun Road, Room N107, Houston, TX 77204-4003, USA <sup>b</sup>WEST Consultants, Inc., 10300 SW Greenburg Rd, Portland, OR 97223, USA

#### Abstract

The U.S. Army Corps of Engineers' Hydrologic Engineering Center's River Analysis System (HEC-RAS) is a widely used software application for performing one-dimensional and two-dimensional steady and unsteady flow river hydraulics calculations, sediment transport-mobile bed modeling, and water quality analysis. User's of HEC-RAS have often unique applications including the coupling with other software to perform system analysis such as optimization of flooding structures and multi-objective reservoir operation under uncertainty. One stateof-the-art environment for integrating software is MATLAB, which integrates computation, visualization, and programming in an easy-to-use environment. This paper presents a set of MATLAB scripts to write input files, read output files, make plots, execute parallel computations, and perform fully-automated functions of HEC-RAS. Examples of procedures are presented throughout the paper and they are illustrated using a river-reservoir network that involves ten inline structures (e.g., dams) with operation of gates at each of these dams.

Keywords: HEC-RAS, HECRASController, MATLAB, Model integration, Numerical modeling, Optimization

Please cite this paper as:

Leon A. S., Goodell C. (2016). Controlling HEC-RAS using MATLAB, Environmental Modelling and Software, 84 (2016), Pages 339-348, ISSN 1364-8152, <sup>5</sup> http://dx.doi.org/10.1016/j.envsoft.2016.06.026.

## 1. Introduction

HEC-RAS is a widely used software application that can perform one and two-dimensional hydraulic calculations for a full network of natural and con-

<sup>∗</sup>Corresponding author

Email address: aleon3@Central.UH.EDU (Arturo S. Leon)

[s](#page-11-0)tructed channels, overbank/floodplain areas, levee protected areas; etc [\(Hydro-](#page-11-0)

- <sup>10</sup> [logic Engineering Center](#page-11-0) [2016a,](#page-11-0) [Hydrologic Engineering Center](#page-11-1) [2016b\)](#page-11-1). HEC-RAS has four main modules: (1) steady flow water surface profiles, which is intended for calculating water surface profiles for steady gradually varied flow; (2) unsteady flow simulation, which can simulate one-dimensional, two-dimensional and combined one/two-dimensional unsteady flow through a full network of open
- <sup>15</sup> channels, floodplains, and alluvial fans; (3) sediment transport computations, which is intended for the simulation of one-dimensional sediment transport/movable boundary calculations resulting from scour and deposition over moderate to long time periods; and (4) water quality analysis; which is intended to al[l](#page-11-0)ow the user to perform riverine water quality analyses [\(Hydrologic Engineering](#page-11-0)
- <sup>20</sup> [Center](#page-11-0) [2016a,](#page-11-0) [Hydrologic Engineering Center](#page-11-1) [2016b\)](#page-11-1). Standard applications of this model include flood wave routing and flood inundation studies.

The user's of HEC-RAS have often unique applications that may include the coupling with other software to perform system analysis such as flood risk analysis, optimization of flooding structures under uncertainty and multi-objective

- <sup>25</sup> reservoir operation under uncertainty. A system analysis requires the use of a programming platform or environment for integrating multiple software and/or open source codes. One state-of-the-art programming platform is MATLAB, which is a high-performance language for technical computing that integrates computation, visualization, and programming in an easy-to-use environment
- <sup>30</sup> [\(Mathworks](#page-12-0) [2015\)](#page-12-0).

This paper presents a set of MATLAB scripts to write input files, read output files, and perform fully-automated functions of HEC-RAS. To the authors' knowledge this is the first time that MATLAB is used for fully controlling the input and output of HEC-RAS. The scripts described in the paper include parallel

- <sup>35</sup> computing (simultaneous computations of HEC-RAS), modifying input files, accessing output files and coupling with an optimization software. It is worth mentioning that although this paper makes use of the USACE HECRASController described in [Goodell](#page-11-2) [\(2014\)](#page-11-2), the main focus of this paper is on programming procedures for controlling the input and output of HEC-RAS without relying on
- <sup>40</sup> available functions of the aforementioned HECRASController. The reasons for the latter is that the functions available on the HECRASController are limited and very often the user's may want to perform tasks for which there is no function in the controller. For an in-depth discussion of all functions available in the USACE HECRASController, the reader is referred to [Goodell](#page-11-2) [\(2014\)](#page-11-2). This
- <sup>45</sup> paper is divided as follows. First, the USACE HECRASController is briefly described. Second, MATLAB scripts for various tasks are presented throughout the paper and they are illustrated using a river-reservoir network that involves ten inline structures (e.g., dams) with operation of gates at each of these dams. Finally, the key points of the paper are summarized in the conclusion.

## <sup>50</sup> 2. HEC-RAS Controller

This section presents a very brief discussion on the USACE HECRASController. We will only focus on few functions of the HECRASController that are

very useful. For an in-depth discussion of all functions available in the USACE HECRASController, the reader is referred to [Goodell](#page-11-2) [\(2014\)](#page-11-2). The reader is <sup>55</sup> referred to Script [1](#page-2-0) for this discussion.

- The script line containing *acts a server* will create a new, invisible copy of HEC-RAS. The text RAS500.HECRASCONTROLLER is used for HEC-RAS version 5.0 and  $RAS41.HECRASCONTROLLER$  for version 4.1.
- The function  $Project\; Open(ras\; file)$  will open a RAS file, where ras file <sup>60</sup> is a string.

- The function *Compute* HideComputationW indow hides the HEC-RAS computation window, which is useful when performing parallel computations or serial batch computations. The function *Compute* ShowComputationW indow shows the computation window for each HEC-RAS computation.
- $\bullet$  The function *Compute* Current Plan runs HEC-RAS for current plan.
	- The function  $Project$  Save saves the HEC-RAS project
	- The function  $OutputDSS$   $GetStageFlow$  is intended for extracting water surface stage and flow discharge at selected cross-sections.

Script 1. Basic functions of USACE HEC-RAS Controller

```
70 | 1 function run_hec_ras_unsteady(ras_file)
    2 %Written by Arturo Leon (artuleon@gmail.com), Dec 26, 2015
    3 %h=actxserver('RAS41.HECRASCONTROLLER');
    4 h=actxserver('RAS500.HECRASCONTROLLER');
    5 %The above command depends on the version of HEC-RAS. I am
75 6 %using version 5.0. This key can be found in windows registry
    7 h.Project_Open(ras_file); %Open ras file
    8 %h.GetRASVersion; %To print version of HEC-RAS
    9 h.Compute_HideComputationWindow; %To hide Computation window
   10 %h.Compute_ShowComputationWindow; %To show computation window
80 11 %h.CurrentPlanFile; %Indicates current HEC-RAS plan file and path
   12 %h.Plan_SetCurrent; %Changes current plan to supplied plan name
   13 h.Compute_CurrentPlan(0,0); %Runs HEC-RAS for current plan
   14 \quad \frac{1}{6} [z1, z2, z3, z4, z5, z6, z7, z8, z9] = \ldots15 %h.OutputDSS_GetStageFlow(River_ID{k},Reach_ID{k},Node_ID{k}, ...
85 | 16 % 0,0,0,0,29; % This function is for extracting water surface stage
   17 % and flow discharge at selected cross-sections
   18 h.Project_Save; %Saves the project
   19 delete(h); %Deletes the handle h
```
## 3. Reading and Writing HEC-RAS Input Files

As described in [Goodell](#page-11-2) [\(2014\)](#page-11-2), the most common HEC-RAS input text files are:

1. Geometry file: ∗.g##

2. Steady flow file: ∗.f##

95 3. Unsteady flow file:  $*.\mathbf{u} \# \#$ 

There are other input files such as Plan file  $(*.p##)$ , Project file  $(*.prj)$ , and others. The manipulation of the input files are very similar so due to space limitations we will show four examples for the geometry and unsteady flow input files.

<sup>100</sup> The first example will find and printout the title name of the geometry file. The reader is referred to Script [2](#page-3-0) for this example. In this script, the filename will have the extension  $* g##$ . Script [2](#page-3-0) reads the file line by line. Whenever the script finds the character "=", it will split the text in two (left and right of " $=$ "). Then the script checks if the left of the text is the same as the string <sup>105</sup> "Geom Title". If it is, it will extract and printout the right of the text, which will be the title name of the geometry file.

Script 2. Script to obtain the title name of the geometry file

```
function GetGeometryTitle(filename)
    2 %Written by Arturo Leon (artuleon@gmail.com), Dec 26, 2015
110 3 fid = fopen (filename, 'r'); %Open file for reading
     4 while ~feof(fid)
     5 strTextLine = fgetl(fid);
     6 string_temp = regexp(strTextLine, '=','split');
           strGeometryTitle = string_temp(:,1);115 8 %Search geometry text file for the key "Geom Title"
    9 if strcmp(strGeometryTitle, 'Geom Title');
    10 str_Geometry_obtained = string_temp(:,2);
    11 fprintf('The Title of the geometry file is'), ...
    12 str_Geometry_obtained
120 \mid 13 \mid end
    14 end
    15 fclose (fid); %Close the text file
```
- The second example updates water stage elevations and flow discharges at <sup>125</sup> multiple cross-sections that will be used as the initial conditions for an unsteady flow simulation. This example corresponds to an optimization of reservoir operation in a ten-reservoir system. The reader is referred to Script [3](#page-4-0) for this example. In this script, the filename to use will have the extension  $*u##$ .
- Script [3](#page-4-0) first reads data of current tailwater and forebay elevation for the <sup>130</sup> ten dams. Then the script reads the current inflows and outflows of the ten reservoirs, which are stored for later use. Following, the unsteady input file needs to be updated with the corresponding initial water stages and flow discharges. To perform this task, first the original unsteady file is copied to a temporal file (" $24XSNEW$  temp.u01"). Then using as baseline the temporal unsteady 135 file, the original unsteady file (" $24XSNEW.u01$ ") is rewritten with the current water stages and flow discharges. To start to replace the initial conditions, it is
- necessary to find the key variable "Use Restart $= 0$ " in the temporal file that is being read. Once this string is found, it should be printed out in the file and then the initial flows and stages are also printed out in the original file being <sup>140</sup> rewritten. The initial flow should contain the string "Initial Flow Loc=" at the

most left part of the text line. This string should be followed by the river, reach, station and the initial flow discharge at this river station. The initial water stage should contain the string "Initial RRR Elev=" at the most left part of the text line. This string should be followed by the river, reach, station and the initial <sup>145</sup> water stage at this river station. After this data is written in the original file, we should continue reading the temporal file without writing anything until the

string "Boundary Location=" is found. The latter will avoid errors in the input file due to data size incompatibility between the old (temporal file) and the new (being rewritten) input files.

<span id="page-4-0"></span>Script 3. Script to update water stage elevations and flow discharges at multiple crosssections that will be used as the initial conditions for an unsteady flow simulation

```
150
    1 %Initial conditions: Update initial water stages and outflows
    2 file_current_TW = [home_dir '\InitCond\CurrentTW.txt'];
    3 Data_curr_TW = dlmread(file_current_TW);
    4 file_current_FB = [home_dir '\InitCond\CurrentFB.txt'];
155 \Big| 5 Data_curr_FB = dlmread(file_current_FB);
    6 file_current_inflow = [home_dir '\InitCond\CurrentInflows.txt'];
    7 Data_curr_inflows = dlmread(file_current_inflow);
    8 file_current_outflow = [home_dir '\InitCond\CurrentOutflows.txt'];
    9 Data_curr_outflows = dlmread(file_current_outflow);
160 | 10 for j=1:Number\_dams;11 k = Order\_Conv(j);12 m = 2 \times j;<br>13 XS stage
           XS\_stage(m-1) = Data\_curr\_FB(k);14 XS_stage(m) = Data_curr_TW(k);
165 15 XS flow(m-1) = 1000*Data curr inflows(k); % to concvert to cfs
    16 XS_flow(m) = 1000*Data_curr_outflows(k);
    17 end
    18 filenameinput = [home_dir '\RAS_folders\24XS-Col\24XSNEW_temp.u01'];
    19 filenameoutput = [home_dir '\RAS_folders\24XS-Col\24XSNEW.u01'];
170 \Big| 20 copyfile (filenameoutput, filenameinput);
    21 %filenameinput %Input file is the temporal file
    22 %filenameoutput %Output file is the initial file
    23 fid = fopen (filenameinput, 'rt'); %Open file for reading
    24 fout = fopen (filenameoutput, 'wt'); %Open file for writing
175 \vert 25 while ~feof(fid)
    26 strTextLine = fgetl(fid); %To read one additional line
    27 if strfind(strTextLine, Use Restart= 0');
    28 fprintf(fout, '%s\n', strTextLine);
    29 for j=1:Number_dams; %Initial_flows
180 30 m = 2 \times j;
    31 str1 = 'Initial Flow Loc=';
    32 str2 = num2str(XS_flow(m-1));
    33 strTextLine2 = strcat(str1,XS_IC(m-1),str2);
    34 fprintf(fout,'%s\n',strTextLine2{1});
185 35 str2 = num2str(XS_flow(m));
    36 strTextLine2 = strcat(str1,XS_IC(m),str2);
    37 fprintf(fout,'%s\n',strTextLine2{1});
    38 end
    39 for j=1:Number_dams; %Initial water stages
190 \begin{vmatrix} 40 & m = 2 \star j; \end{vmatrix}41 str1 = 'Initial RRR Elev=';
    42 str2 = num2str(XS\_stage(m-1));
```

```
43 strTextLine2 = strcat(str1, XS_IC(m-1), str2);
   44 fprintf(fout,'%s\n',strTextLine2{1});
195 \mid 45 str2 = num2str(XS stage(m));
   46 strTextLine2 = strcat(str1, XS_IC(m), str2);
   47 fprintf(fout,'%s\n',strTextLine2{1});
   48 end
   49 else
200 \Big| 50 fprintf(fout, '%s\n', strTextLine);
   51 end
   52 end
   53 fclose (fid); %Close the text file
_{205} | 54 fclose (fout); %Close the text file
```
The third example updates the inflow hydrographs (two) and pre-scheduled gate outflows at ten inline structures (i.e, dams). The pre-scheduled outflows are generated by an optimization routine (Genetic Algorithm) with a pre-specified population.

<sup>210</sup> In a genetic algorithm, a population of candidate solutions (called individuals) to an optimization problem is evolved toward better solutions. The evolution usually starts from a population of randomly generated individuals, and is an iterative process, with the population in each iteration called a generation. In each generation, the fitness of every individual in the population is

- <sup>215</sup> evaluated; the fitness is usually the value of the objective function in the optimization problem being solved. The more fit individuals are stochastically selected from the current population, and each individual's genome is modified (recombined and randomly mutated) to form a new generation. The new generation of candidate solutions is then used in the next iteration of the algo-
- <sup>220</sup> rithm. Commonly, the algorithm terminates when either a maximum number of generations has been produced, or a satisfactory fitness level has been reached for the population. For more details about the genetic algorithm and its application to reservoir operation the reader is referred to [Wardlaw and Sharif](#page-12-1) [\(1999\)](#page-12-1), [Leon and Kanashiro](#page-11-3) [\(2010\)](#page-11-3), [Leon et al.](#page-11-4) [\(2014\)](#page-11-4)[,Lerma et al.](#page-11-5) [\(2015\)](#page-11-5),
- <sup>225</sup> [Yang et al.](#page-12-2) [\(2015\)](#page-12-2), and [Chen et al.](#page-11-6) [\(2016\)](#page-11-6). Due to space limitations, a code of a genetic algorithm is not presented herein. However, there are various codes avail[a](https://www.idealsoftware.com/opensource/genetic-algorithm.html)ble in the literature (e.g., [https://www.idealsoftware.com/opensource/](https://www.idealsoftware.com/opensource/genetic-algorithm.html) [genetic-algorithm.html](https://www.idealsoftware.com/opensource/genetic-algorithm.html) and <http://gaul.sourceforge.net/>).

The update of dam outflows is done at each generation for each population <sup>230</sup> of the optimization. It is worth mentioning that in an optimization-simulation framework, the initial conditions (second example) need to be updated only at the beginning of the optimization. The reader is referred to Scripts [4](#page-6-0) and [5](#page-7-0) for the third example. In this example, the file to update will have the extension ∗.u##.

<sup>235</sup> This example has two parts. In the first part, the data (inflow hydrographs and outflows) to be written in the unsteady file is prepared. The HEC-RAS unsteady input file  $(*u##)$  is formatted in such a way that the data points for inflow hydrographs and outflows at inline structures can have a maximum of 10 data points per line. Script [4](#page-6-0) prepares the lines of data to be written in <sup>240</sup> the unsteady file. This script first calculates the number of lines of data for the inflow hydrographs (" $NLines\_inflow$ ") and the outflows (" $NLines\_Out$ ") based on the number of data points. For instance, if the simulation period is 4 days with gate outflows specified every hour, the number of data points for the outflows would be 97 that includes the initial condition  $(t = 0)$ . In

- <sup>245</sup> this case, the number of lines of data for the outflows ("NLines  $Out$ ") would be 10. Next, the script calculates the number of data points for the last line of the inflow hydrographs ("last line inf") and the outflows ("last line dam"). The reason for the latter is because not always the number of data points of the last line is 10. Then, the data for inflow hydrographs is split in two, one <sup>250</sup> for all the lines except the last one ("Inflow array main") and the last line
- ("Inflow array last line"). Likewise, the data for the dam outflows are split into ("Outflow array main") and ("Outflow array last line").

Once the data has been prepared, Script [4](#page-6-0) will call Script [5](#page-7-0) for each population of the optimization. To start to replace the data, it is necessary to find <sup>255</sup> key variables in the temporal unsteady file that is being read. These variables are "Flow Hydrograph=" for the inflow hydrographs and "Rule Table=" for the dam outflows. In a similar way to the second example, after the data has been written in the original file, we should continue reading the temporal file without writing anything until the strings "DSS Path=" and "Rule Operation=" have <sup>260</sup> been found for the inflow hydrographs and dam outflows, respectively. The lat-

ter will avoid errors in the input file due to data size incompatibility between the old (temporal file) and the new (being rewritten) input files.

<span id="page-6-0"></span>Script 4. Script to prepare the data lines for the inflow hydrographs and gate outflows to be written in the unsteady file of HEC-RAS

|     | 1              | NLines_inflow = fix((Inflow_points-0.1)/10) + 1;                                   |
|-----|----------------|------------------------------------------------------------------------------------|
| 265 | $\overline{2}$ | $last$ line_inf = Inflow_points-10*(NLines_inflow-1); $\frac{3}{3}$ last line infl |
|     | 3              | NLines_Out = $fix((Output)$ = $pix($                                               |
|     | $\overline{4}$ | $last$ line_dam = Outflow_points-10* (NLines_Out-1); % last line outfl             |
|     | $5 -$          | $pos\_data = 10 \star (NLines_inflow-1);$                                          |
|     | 6              | for j=1:Number_Inflow_hydroq;                                                      |
| 270 | $\overline{7}$ | $arrayflow1 = Data_Inflow_hydroq(1:pos_data, i:i)$                                 |
|     | 8              | Inflow_array_main(:,:, j) = reshape(arrayflowl, 10, [])';                          |
|     | 9              | $arrayflow2 = Data_Inflow_hydroq(pos_data+1:Inflow_points, i; j);$                 |
|     | 10             | Inflow_array_last_line(1,:, j) = arrayflow2'; $\frac{1}{2}$ Transpose              |
|     | 11             | end                                                                                |
| 275 | 12             |                                                                                    |
|     | 13             | %Adding initial outflows                                                           |
|     | 14             | Data outflow current = Data curr outflows';                                        |
|     | 15             | for $i=1:Pop\_\text{Opt};$                                                         |
|     | 16             | temp_int1 = $10*(i-1)+1$ ;                                                         |
| 280 | 17             | temp_int2 = $10*(i)$ ;                                                             |
|     | 18             | $temp\_array1 = Data\_optimization_flows(1:Outflow\_points-1, $                    |
|     | 19             | temp_int1:temp_int2);                                                              |
|     | 20             | $temp_array2 = [Data_outflow_current; temp_array1];$                               |
|     | 21             | temp_array2 = $1000*temp_array2$ ; %to convert to cfs                              |
| 285 | 22             | $pos\_data = 10*(NLines\_Out-1);$                                                  |
|     | 23             | for $j = 1$ : Number_dams;                                                         |
|     | 24             | $k = Order\_Conv(i);$                                                              |
|     | 25             | $temp_array3 = temp_array2(1:pos_data, k:k)$                                       |

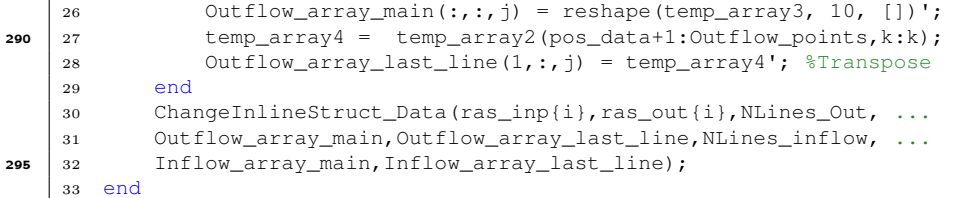

<span id="page-7-0"></span>Script 5. Script to update pre-scheduled gate outflows and hydrographs at dams

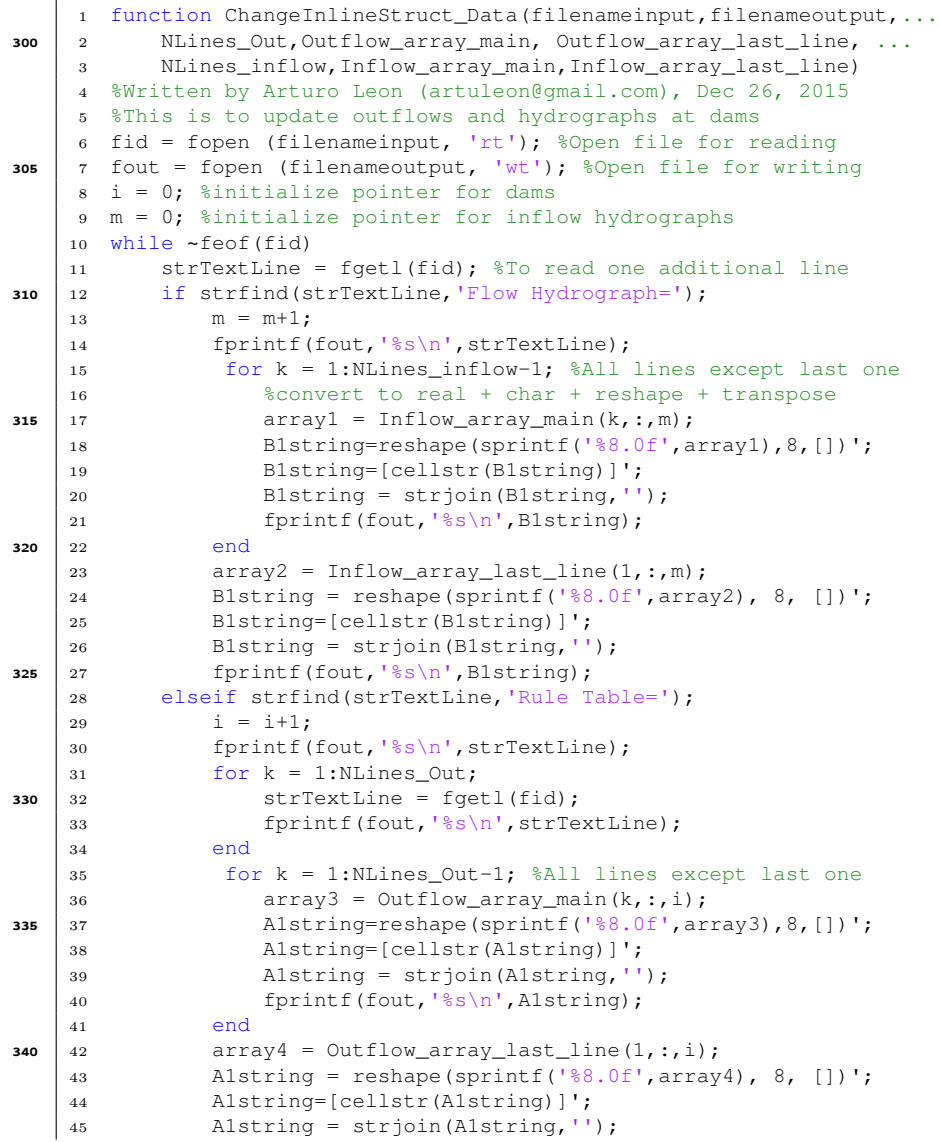

```
46 fprintf(fout, '%s\n', Alstring);
345 \mid 47 else
    48 fprintf(fout, '%s\n', strTextLine);
    49 end
    50 end
    51 fclose (fid); %Close the text file
350 52 fclose (fout); % flose the text file
```
#### 4. Extracting output variables, plotting and parallel computing

This section presents examples to extract water surface stages and flow discharges, plotting and to perform parallel HEC-RAS computations. There are functions available in the HECRASController for extracting water surface stages and flow discharges, and their plotting, so these tasks are straight forward. The reader is referred to Script [6](#page-8-0) for extracting water surface stages and flow discharges and Script [7](#page-8-1) for plotting water surface stage and flow discharge at a given river station. The HECRASController function "OutputDSS\_GetStageFlow" allows to extract stage and flow hydrographs at a given river station. The HECRASController subroutine "PlotStageFlow" allows to plot the stage and flow hydrograph at a given river station. An example of this plot is shown in

Figure [1.](#page-9-0)

Script 6. Script to extract water surface stage and flow discharge

<span id="page-8-0"></span>

| 365 | $\mathbf{1}$   | h=actxserver('RAS500.HECRASCONTROLLER');                                      |  |
|-----|----------------|-------------------------------------------------------------------------------|--|
|     | $\overline{2}$ | h.Project_Open(ras_file); %Open ras file                                      |  |
|     | 3              | h. Compute_CurrentPlan( $0, 0$ ); $\frac{1}{2}$ Runs HEC-RAS for current plan |  |
|     | $\overline{4}$ | $z9 = 'error message';$                                                       |  |
|     | $5 -$          | for k=1:Num XS Outp;                                                          |  |
| 370 | 6              | $i = int8(k/2+0.1)$ ; *This will give 2 ones, 2 2s, etc                       |  |
|     | $\overline{7}$ | $[z1, z2, z3, z4, z5, z6, z7, z8, z9] = $                                     |  |
|     | 8              | h.OutputDSS_GetStageFlow(River_ID{k},Reach_ID{k},Node_ID{k},0,0,0,0,29);      |  |
|     | 9              | if $mod(k, 2) == 0$ %If $mod=0$ , then it is even. (1=odd)                    |  |
|     | 10             | FB stage Output(:, Number dams*( $i-1$ )+i) = z7;                             |  |
| 375 | 11             | FB flow Output $(:,$ Number dams $*(i-1)+i) = z8$ ;                           |  |
|     | 12             | elseif $mod(k, 2) == 1$                                                       |  |
|     | 13             | TW stage Output $(:,$ Number dams $*(i-1)+i$ = z7;                            |  |
|     | 14             | TW flow Output(:, Number dams $*(i-1) + i$ ) = z8;                            |  |
|     | 1.5            | else                                                                          |  |
| 380 | -16            | $error('mod(k, 2)$ .ne. 0, 1. Check run hec ras unsteady')                    |  |
|     | 17             | end                                                                           |  |
|     | 18             | end                                                                           |  |

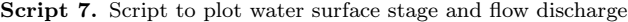

```
385 | 1 h=actxserver('RAS500.HECRASCONTROLLER');
     2 h.Project_Open(ras_file{Pop2}); %Open ras file
     3 h.PlotStageFlow(River_ID{XS2},Reach_ID{XS2},Node_ID{XS2});
```
<span id="page-9-0"></span>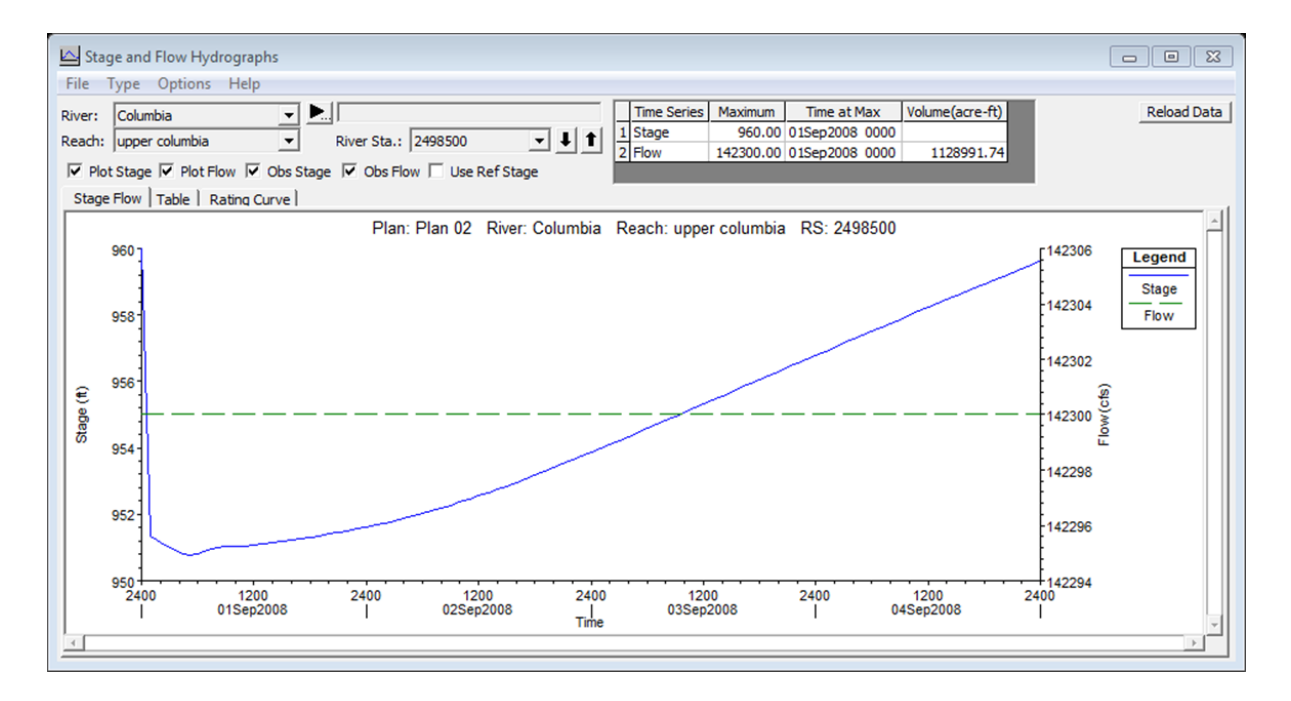

 $\quad$   $\quad$  1. Example  $\,$  of  $\,$  a  $\,$  plot  $\,$  produced  $\,$  using  $\,$  the  $\,$  HECRASController  $\,$  subroutine  $\,$  ${\bf Figure \ \ 1.} \quad \ \ {\mathbb E}$   $``PlotStageFlow$ 

Following we present the script to perform parallel HEC-RAS computations. <sup>390</sup> The reader is referred to Script [8](#page-10-0) for this example. The script first creates a special job on a pool of workers, and connects the MATLAB client to the parallel pool. This is done using the "parpool" function of MATLAB. Then, the scripts defines an array of handles  $(h\{j\})$  with a number equal to the number of HEC-RAS computations. Next, the parfor function of MATLAB is used <sup>395</sup> for the parallel computations. Finally, the system taskkill command is used to close all open HEC-RAS projects. A snapshot of simultaneous HEC-RAS

```
Script 8. Script to perform parallel HEC-RAS computations
```

```
1 %Run HEC-RAS Model for all the populations of the optimization
400 | 2 prompt = 'Will you use parallel computing (y/n)? ';
    3 paral_comput = input(prompt,'s')
    4 if paral_comput == 'y'
    5 delete(gcp('nocreate'));%To avoid interactive session error
    6 parpool('local',4); %Parallel computation
405 7 end
    8 for j=1:Pop_Opt;
    9 StrID_2 = num2str(j);10 h{j} = StrID2;11 end
410 | 12 parfor j=1:Pop_Opt %Population_Optim;
    13 h{j}=actxserver('RAS500.HECRASCONTROLLER');
    14 h{j}.Project_Open(ras_file{j}); %Open ras file
    15 h{j}.Compute_HideComputationWindow; %Hide Comput. Window
    16 %h{j}.Compute_ShowComputationWindow; %Show Comput. Window
415 | 17 h{j}.Compute_CurrentPlan(0,0); %Run current plan
    18 h{j}.Project_Save; %Saves the project
    19 delete(h{j}) %Deletes the handle h{j}
    20 end
    21 %To kill hec-ras from the background
420 22 !taskkill /im ras.exe
```
#### 5. Conclusions

<span id="page-10-0"></span>computations is shown in Figure [2.](#page-11-7)

This paper presents a set of MATLAB scripts to write input files, read output files, and perform fully-automated functions of HEC-RAS. Examples of various <sup>425</sup> programming procedures are presented throughout the paper and they are illustrated using a river-reservoir network that involves ten inline structures (e.g., dams) with operation of gates at each of these dams. The procedures includes reading and writing HEC-RAS input files, extracting output variables, plotting and parallel computing. In addition, this paper presents a brief introduction to <sup>430</sup> the USACE HECRASController.

#### Acknowledgments

The first author gratefully acknowledges the financial support of the Bonneville Power Administration of the U.S. Department of Energy under award

<span id="page-11-7"></span>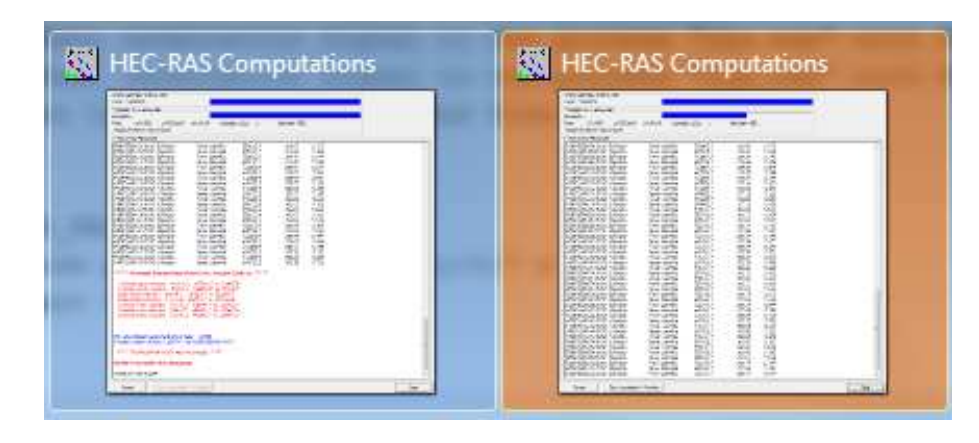

Figure 2. A snapshot of simultaneous HEC-RAS computations

number TIP#258.

## <span id="page-11-6"></span><sup>435</sup> References

Chen, D., Leon, A.S., Gibson, N.L., Hosseini, P., 2016. Dimension reduction of decision variables for multireservoir operation: A spectral optimization model. Water Resources Research 52, 36–51.

<span id="page-11-2"></span>Goodell, C., 2014. Breaking the HEC-RAS Code. First ed., h2ls, Portland, <sup>440</sup> Oregon.

<span id="page-11-0"></span>Hydrologic Engineering Center, 2016a. HEC-RAS, River Analysis System, Hydraulic Reference Manual. Version 5.0. U.S. Army Corps of Engineers, Davis, California.

<span id="page-11-1"></span>Hydrologic Engineering Center, 2016b. HEC-RAS River Analysis System User's <sup>445</sup> Manual - Version 5.0. U.S. Army Corps of Engineers, Davis, California.

<span id="page-11-3"></span>Leon, A.S., Kanashiro, E., 2010. A new coupled optimization-hydraulic routing model for real-time operation of highly complex regulated river systems, in: Watershed Management Conference: Innovations in Watershed Management Under Land Use and Climate Change, ASCE-EWRI, Madison, Wisconsin, <sup>450</sup> USA. pp. 213–224.

- <span id="page-11-4"></span>Leon, A.S., Kanashiro, E., Valverde, R., Sridhar, V., 2014. Dynamic framework for intelligent control of river flooding: Case study. Journal of Water Resources Planning and Management 140, 258–268. doi:[10.1061/\(ASCE\)WR.](http://dx.doi.org/10.1061/(ASCE)WR.1943-5452.0000260) [1943-5452.0000260](http://dx.doi.org/10.1061/(ASCE)WR.1943-5452.0000260).
- <span id="page-11-5"></span><sup>455</sup> Lerma, N., Paredes-Arquiola, J., Andreu, J., Solera, A., Sechi, G.M., 2015. Assessment of evolutionary algorithms for optimal operating rules design in

real water resource systems. Environmental Modelling & Software 69, 425 – 436.

- <span id="page-12-1"></span><span id="page-12-0"></span>Mathworks, 2015. MATLAB version 8.6.0.267246 (R2015b). The Mathworks, <sup>460</sup> Inc. Natick, Massachusetts.
	- Wardlaw, R., Sharif, M., 1999. Evaluation of genetic algorithms for optimal reservoir system operation. Journal of Water Resources Planning and Management 125, 25–33.

<span id="page-12-2"></span>Yang, T., Gao, X., Sellars, S.L., Sorooshian, S., 2015. Improving the multi-<sup>465</sup> objective evolutionary optimization algorithm for hydropower reservoir operations in the california orovilleÃćâĆňâĂIJthermalito complex. Environmental Modelling & Software  $69, 262 - 279$ .